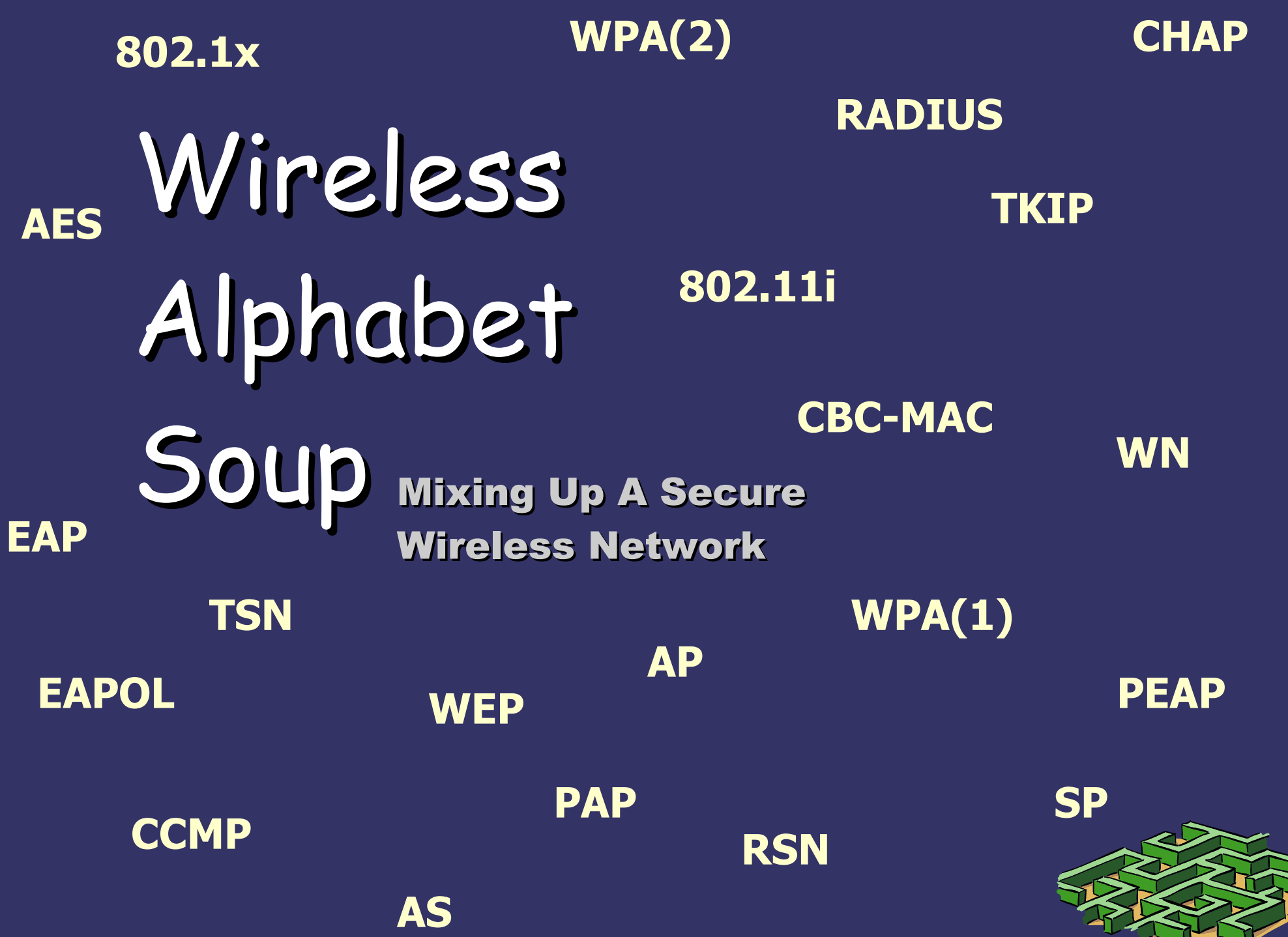

# *Copyright*

© 2005,2006 Adam Tauno Williams (awilliam@whitemice.org) http://www.whitemiceconsulting.com

Permission is granted to copy, distribute and/or modify this document under the terms of the GNU Free Documentation License, Version 1.1 or any later version published by the Free Software Foundation with no Invariant Sections, no Front-Cover Texts, and no Back-Cover Texts. You may obtain a copy of the GNU Free Documentation License from the Free Software Foundation by visiting their Web site or by writing to: Free Software Foundation, Inc., 59 Temple Place - Suite 330, Boston, MA 02111-1307, USA.

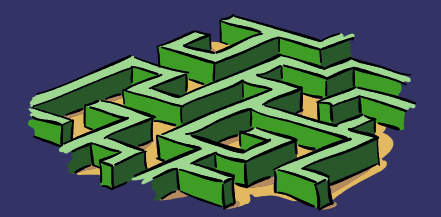

#### *The Problem*

➲ Wireless networks are especially prone to attack and compromise.

- Need a way to authorize users & devices to use the network.
- Traffic over the wireless connection must be secured.
	- Must be simple to use.
	- Must be broadly supported.
	- Must integrate with existing services.
	- Must be robust and reliable.
- $\supset$  The answer is WPA
	- 802.1x/EAP + RADIUS + TSN/RSN
	- aka "802.11i"

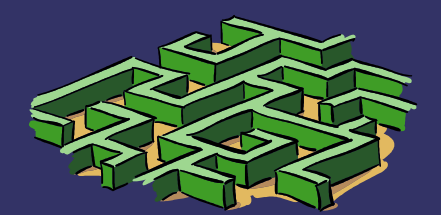

#### *What is WPA?*

➲ WPA was born out of frustration with the slow moving 802.11i standard. ● WEP is broken, we need a solution NOW! ● WPA is intended to be 802.11 i compatible. ➲ WPA is "Wi-Fi Proctected Access" ● WPA(1), also called TSN, is: TKIP + 802.1X ● TSN is "Transitional Secure Network" ● WPA(2), also called RSN is: CCMP + 802.1x ● RSN is "Robust Secure Network"

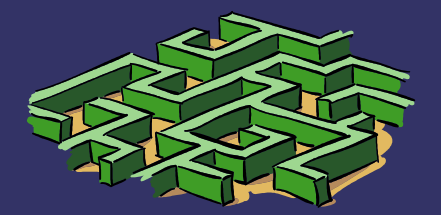

#### *What is 802.1x*

➲ 802.1x is "port based authentication"

- In this context a "port" is a single attachement point to a network.
	- The port on an Ethernet hub.
	- The association between a SP and an AP
	- A VPN connection
	- $\bullet$  etc....
- Think '*gatekeeper*'
	- The gate is closed until it is opened.
	- The gate is either open or closed.
- Port based authentication uses EAP
	- EAP was originally designed for authenticating dial-up users over PPP

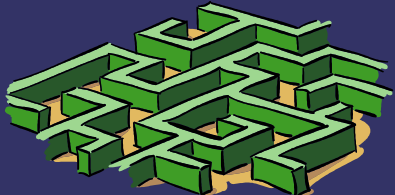

#### *What Is EAP*

➲ EAP is "Extensible Authentication Protocol"

- The protocol used between client and the network access device (switch, AP, etc...)
	- The wire protocol in the case of wireless clients authenticating to an AP is EAPOL
		- **EAPOL is "EAP Over LAN"**
	- EAP is **NOT** an IP Protocol
- EAP is a way of encapsulating authentication requests.
	- An enormous variety of authentication mechanisms can be encapsulated over EAP.
		- PAP, CHAP, M\$-CHAP, OTP, Kerberos, Public Key, etc...
		- So just "au*thentication over EAP*" means almost nothing.

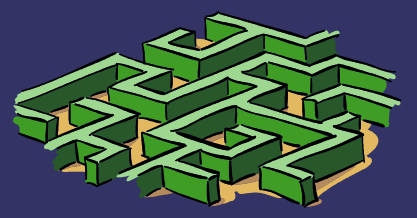

# *Encryption Terms*

#### ➲ TKIP

- The "Temporary Key Integrity Protocol" is an encryption protocol based on RC4.
	- A 'temporary' fix to the WEP train wreck.
		- Meant to be compatible with legacy 802.11 hardware.
		- Changes keys periodically.
		- Uses a 48 bit vector vs. WEPs 24 bit vector.
- ➲ CCMP
	- The "Counter Mode with CBC-MAC" is a new encryption protocol based on AES.
		- AES is "Advanced Encryption Support"
		- Demands much more CPU horsepower than RC4.
			- To support CCMP hardware needs to be designed to support CCMP, usually involves a dedicated coprocessor.

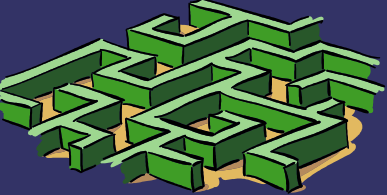

#### *What is 802.11i*

- **→ 802.11i is a standard for constructing ro**bustly secure networks.
	- Requires AES encryption
		- Will not work with older [aka most current] hardware.
		- Encyrpts the entire frame
			- WPA(1) only encrypts the payload
	- WPA2 is 802.11i

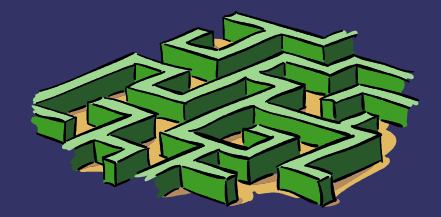

#### *What Is RADIUS*

- ➲ RADIUS is the "Remote Authentication Dial In User Service" developed for ISPs to authenticate users.
	- RADIUS was designed to provide "AAA"
		- Authentication
		- Authorization
		- **Accounting**
	- RADIUS is an open standard.
		- http://www.ietf.org/rfc/rfc2865.txt
	- RADIUS usually front-ends another authentication service.

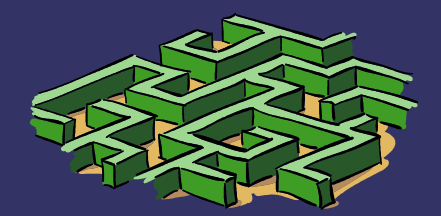

# *Terms & Acronyms*

- ➲ Wireless Node [ WN ]
	- **The device requesting network access.** 
		- My laptop
- ➲ Supplicant [ SP ]
	- **The software on the client that manages authen**tication and authorization.
- ➲ Authenticator
	- The software performing the authentication,
		- **Translating the EAP frames into RADIUS requests.**
		- Usually this is hosted on the Access Point  $[$  AP  $]$
- ➲ Authentication Server [ AS ]
	- The service or device that is performing the act accepting or rejecting user credentials.
		- Our FreeRADIUS server.

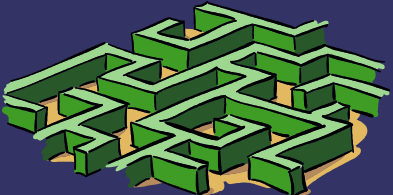

#### *A Visual*

#### **Supplicant**

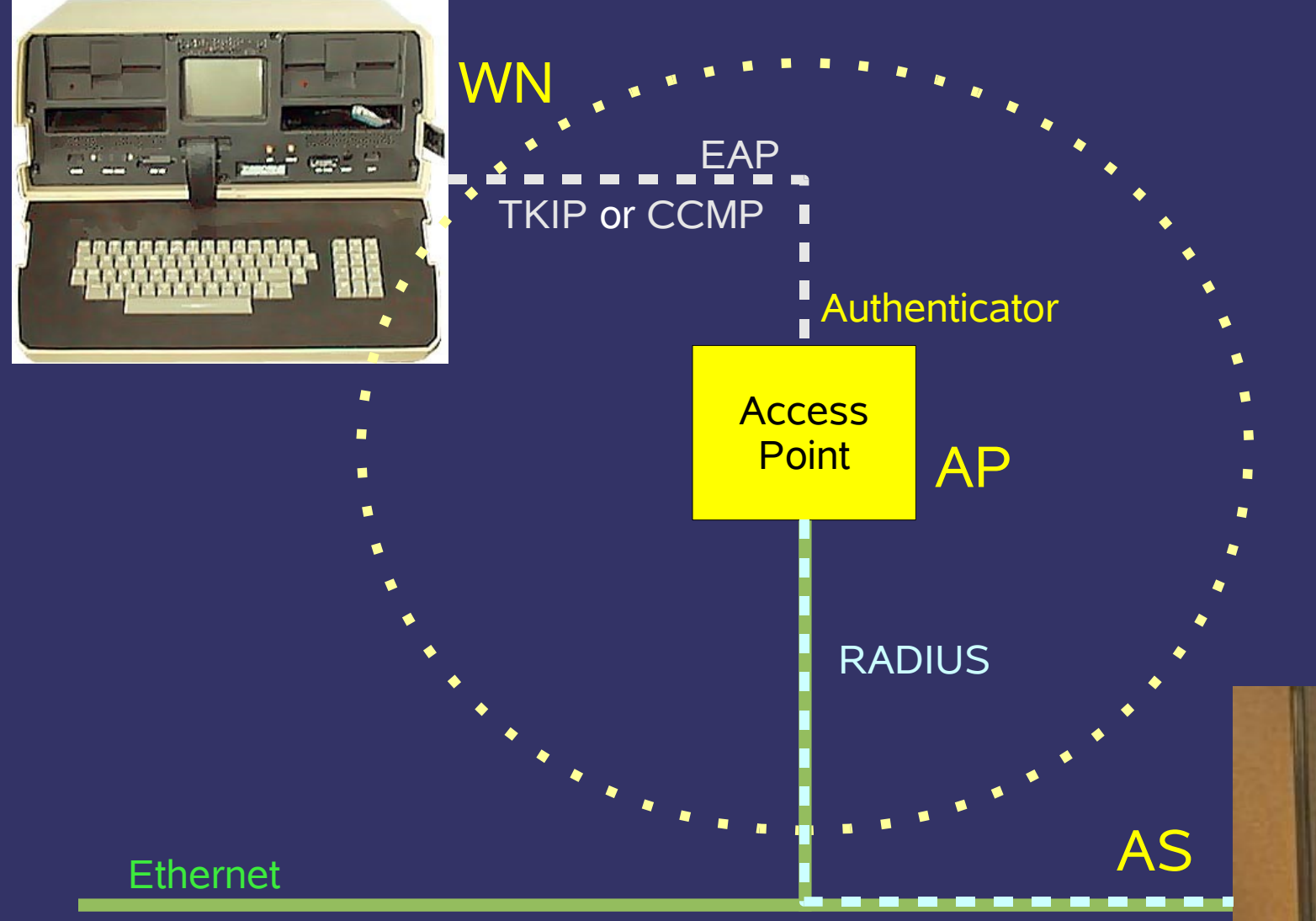

Authentication Service (RADIUS Server)

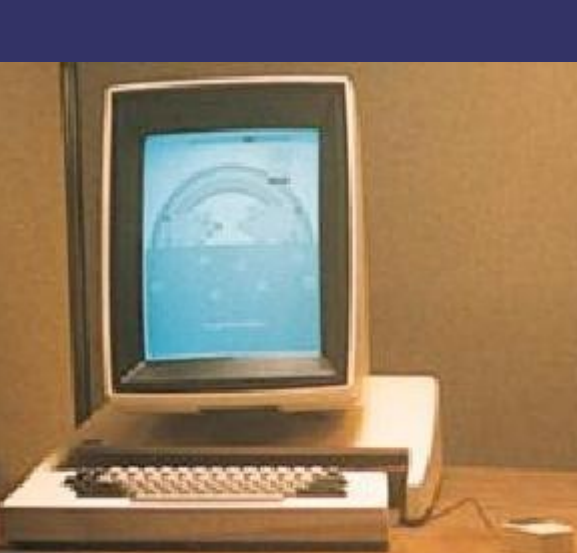

# *Authenticating*

Image from http://distributions.linux.com/howtos/8021X-HOWTO/intro.shtml

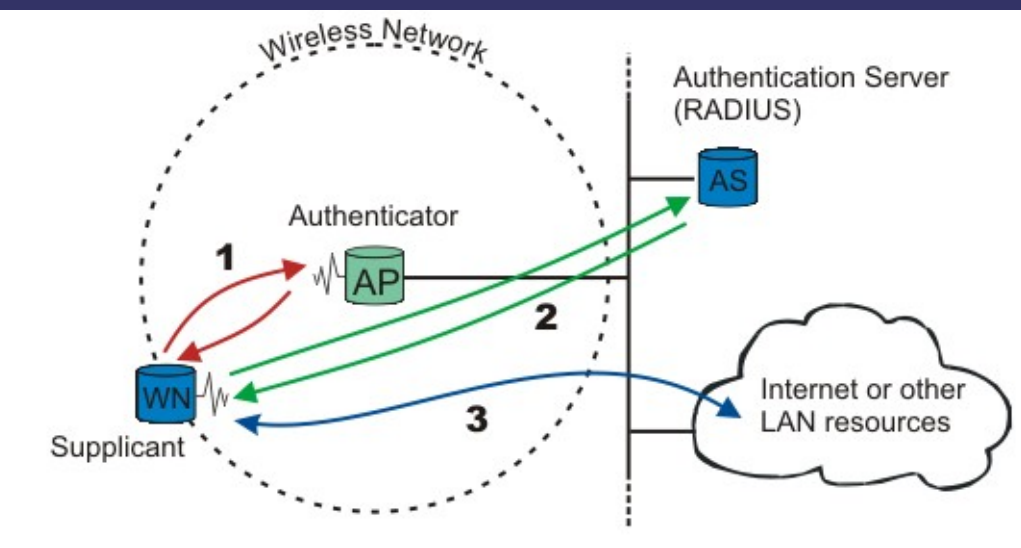

 $\supset$  Step #1 **. WN requests access** ● Only EAP traffic is permitted (No IP!) ● This is an exchange of identity.

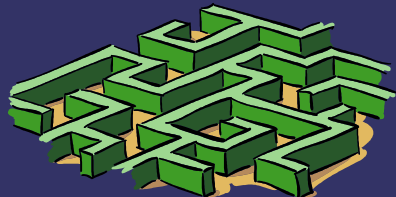

# *Authenticating*

Image from http://distributions.linux.com/howtos/8021X-HOWTO/intro.shtml

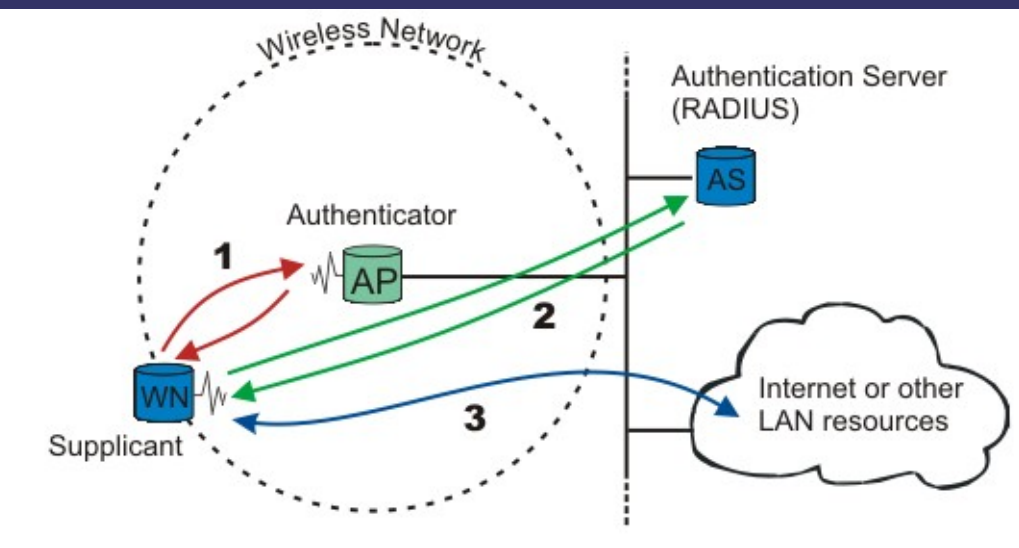

 $\supset$  Step #2

- WN authenticates
	- The AP acts as a translator and relay
		- EAP (EAPOL) <-> RADIUS

● The AP knows NOTHING about the authentication process or mechanism.

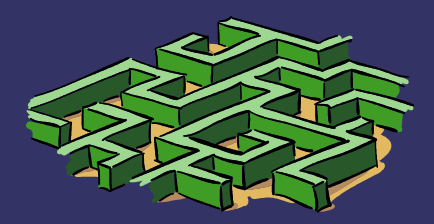

#### *Authentication*

Image from http://distributions.linux.com/howtos/8021X-HOWTO/intro.shtml

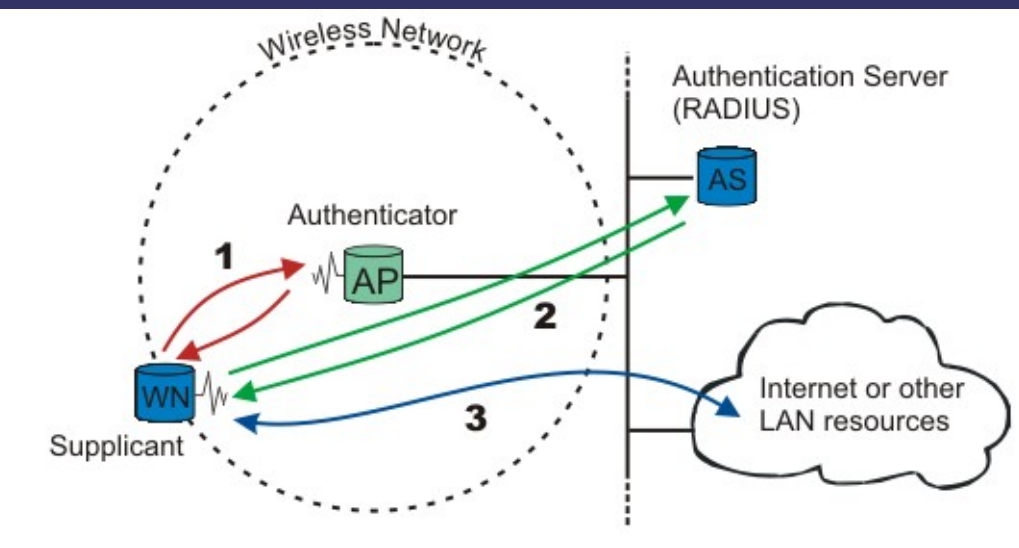

- $\supset$  Step #3
	- The port is openned
		- The AS responds with success and the port is opened.
			- **WN can now proceed with** acquiring an IP address.

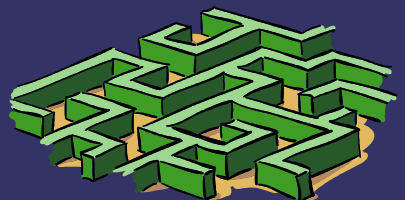

#### *FreeRADIUS*

- ➲ FreeRADIUS is a full-featured enterprise ready RADIUS service provider (AS).
	- http://www.freeradius.org
	- **GPL**
	- Full support for RFC 2865 and 2866
	- Specific support for hardware from more than 50 vendors.
	- Supports a myriad of EAP encapsulated authentication methods.
	- Provided by main stream distributions.

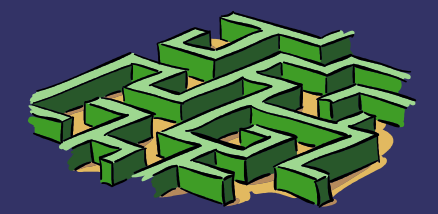

#### *FreeRADIUS Authorization*

- ➲ FreeRADIUS supports the following authrorization data sources:
	- Files
		- Text
		- DB / DBM
	- LDAP
		- OpenLDAP
		- Novell NDS
		- Sun One
		- Any LDAPv3 compliant DSA
	- Local Executable
	- Perl script
	- **Python script**
- $\supset$  SQL Database
	- Oracle
	- **PostgreSQL**
	- **Sybase**
	- IBM DB2
		- **MySQL**
	- **ODBC** 
		- iODBC
		- uniXODBC

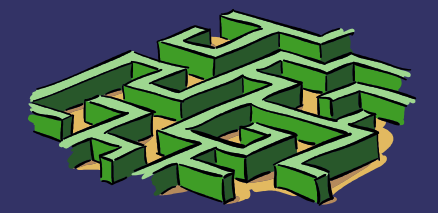

#### *FreeRADIUS Mechanisms*

- ➲ FreeRADIUS can authorize users using a variety of methods
	- PAP (PAM, LDAP, Files)
	- CHAP, M\$-CHAP, M\$-CHAPv2
	- NTLM (M\$-DC, Samba-DC, LDAP)
	- **Proxy to another RADIUS server**
	- CRAM
	- **SIP Digest**
	- Nestscape-MTA-MD5
	- Kerberos
	- X9.9 (CRYTO Card)
- **<del>●</del>** Custom mechanisms can also be developed.
	- Perl
	- Python

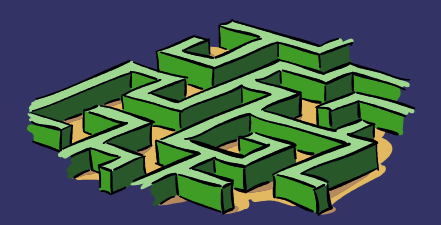

#### *FreeRADIUS EAP*

➲ FreeRADIUS supports a variety of EAP mechanisms.  $\bullet$  EAP-MD5  $\bullet$ ● Cisco LEAP ● EAP-MSCHAP-V2 ● EAP-GTC ● EAP-SIM ● EAP-TLS< ● EAP-TTLS EAP-PEAP These mechanisms are considered weak. Requires PKI (Ugh!)

These mechanisms require OpenSSL.

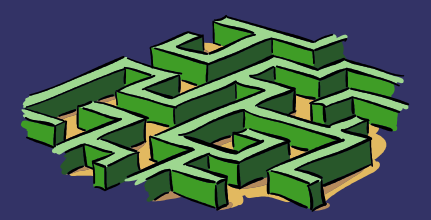

**Setting Up A WPA Network**

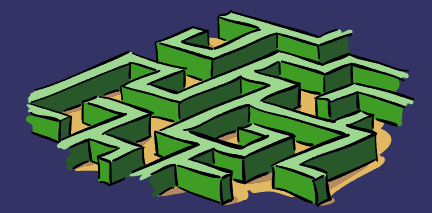

# *Setting Up Authenticator*

#### **Wireless Settings** Configure your These are the wireless settings for the AP(Access Point)Portion. AP to use WPA Wireless Radio: © Enabled © Disabled SSID: WMMI.NET Channel:  $\boxed{11}$   $\overline{\overline{\overline{ }} }$ Tell the AP SSID Broadcast: C Enabled C Disabled where the Security: C None C WEP C WPA C WPA-PSK RADIUS server 802.1X is. RADIUS Server 1 IP 192.168.0.3 1812 Port \*\*\*\*\*\*\*\*\* Shared Secret Enter a secret RADIUS Server 2 IP 0.0.0.0 passphrase.(Optional) Port **Shared Secret** Apply Cancel Help

#### *Select An EAP Mechanism*

#### ➲ We are using EAP-PEAP

- PEAP is "Protected EAP"
- Does not require PKI
- User enters a username and a password
- Uses M\$-CHAPv2
	- Password never crosses the wire.
	- Can authenticate against an NT hash of the user's password.
		- Samba DCs have this credential.
		- Also will work with an NTLM mechanism.
- Very widely supported
	- Natively supported by that other operating system.
		- Adding ZERO software to Win32 clients was a design requirement.
	- Works well with Open Source supplicants.

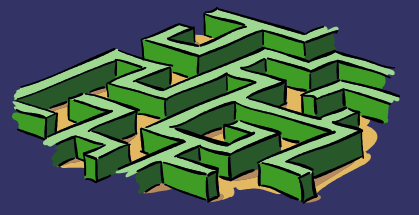

# *Configuring FreeRADIUS*

#### ➲ Install FreeRADIUS

#### ● Configuration files are in /etc/raddb

- clients.conf
	- Enumerates the authenticators
- eap
	- Configures encryption and EAP method.
- radiusd.conf
	- Overall server configuration
- **•** users
	- **•** Enumerates users or user defaults
- **b** ldap.attrmap
	- Maps RADIUS attributes to LDAP attributes
- ➲ Open UDP Ports 1812/1813

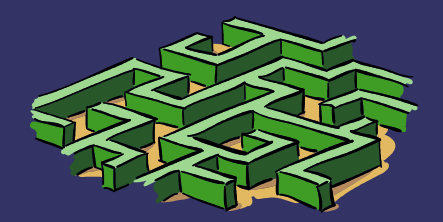

## *Configuration structure*

➲ FreeRADIUS configuration files are nested. ● radiusd.conf includes the other configuration files. ● \$INCLUDE \${confdir}/eap.conf ● Nested levels are in the form of: *name* { *directive* = **value** *name* { *directive* = *value name* { ... } }

}

}

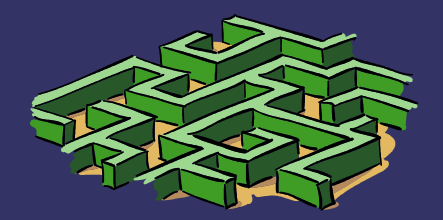

# *radiusd.conf*

- ➲ radiusd.conf contains a variety of global configuration directives:
	- bind address = 192.168.3.1
	- \$INCLUDE \${confdir}/clients.conf
	- $s$ nmp = no
	- \$INCLUDE \${confdir}/snmp.conf
	- max\_requests = 1024
	- $\bullet$  port = 1812
	- *etc...*

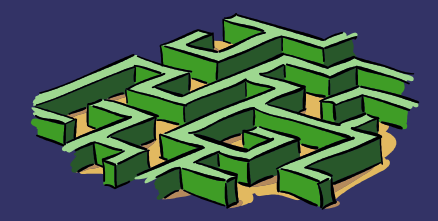

#### *Modules & Stacks*

- ➲ The "modules" section defines the 'meat' of the configuration.
	- Within "modules" is:
		- mschap
		- **Leap**
		- ldap
		- files
		- *etc...*
	- Stacks define the modules that will be run at each event.
		- Each entry is a module defined in "modules"
		- Modules defined in each stack is run in order.
		- authorization
		- authenticate

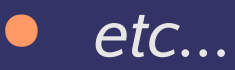

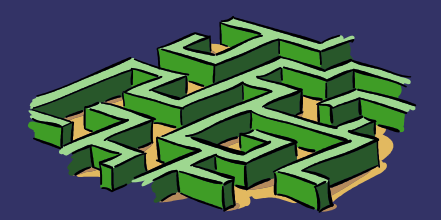

#### *Modules*

➲ You only need to configure the modules you are going to use.

- eap
	- Configures the EAP functionality
- mschap
	- Configures M\$-CHAP options.
- ldap
	- Configures LDAP options

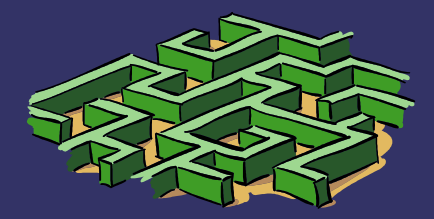

#### *Stacks*

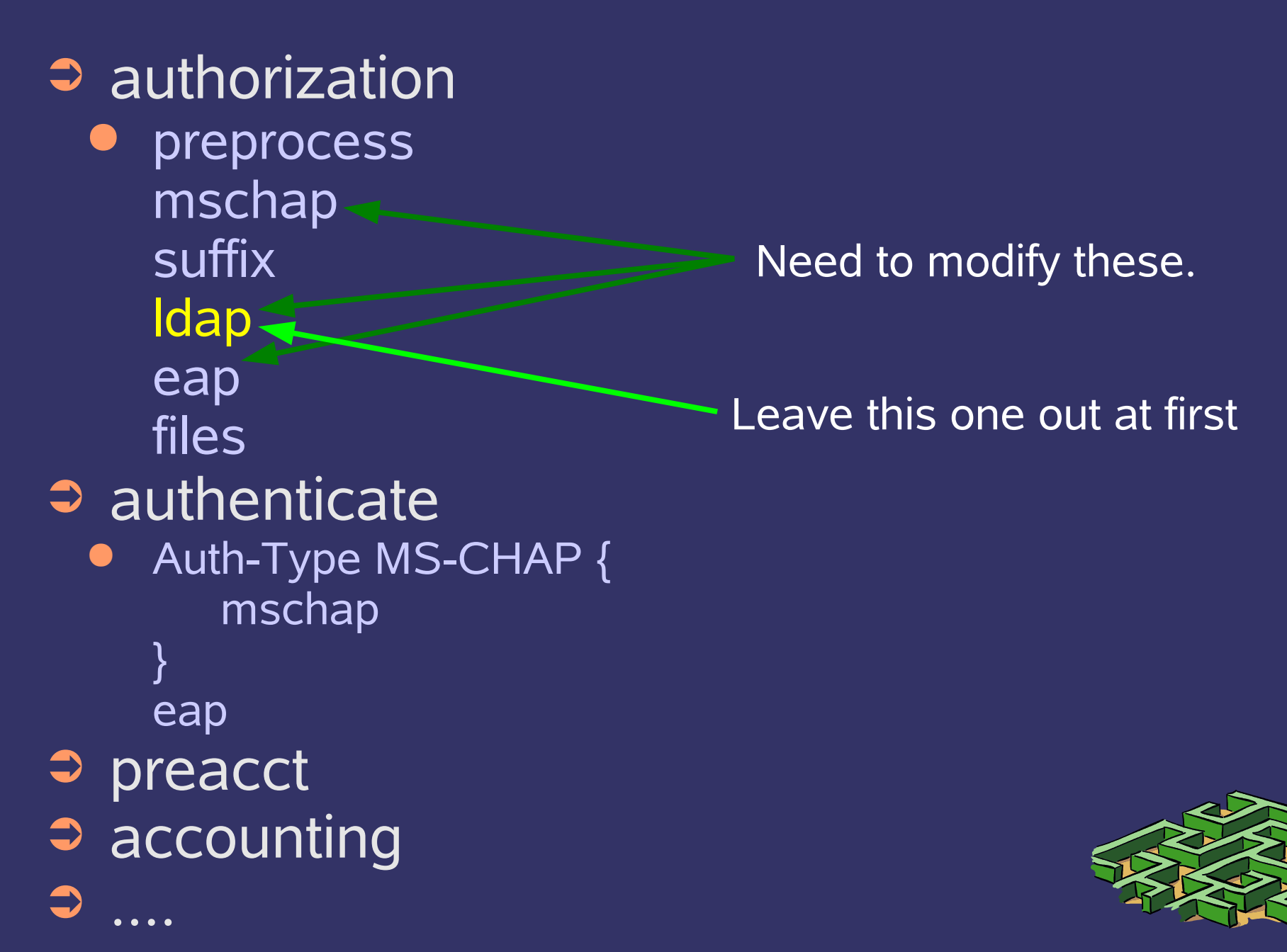

#### *mschap*

➲ mschap { authtype = MS-CHAP use  $mppe = yes$ require  $\equiv$  encryption  $\equiv$  yes require strong = yes with  $ntdomain$  hack = no } ➲ "use\_mppe" has to be "on". ➲ You can use the "with\_ntdomain\_hack" if you need to strip a domain off the provided user name.

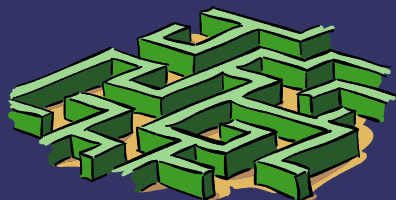

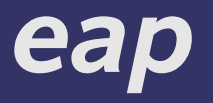

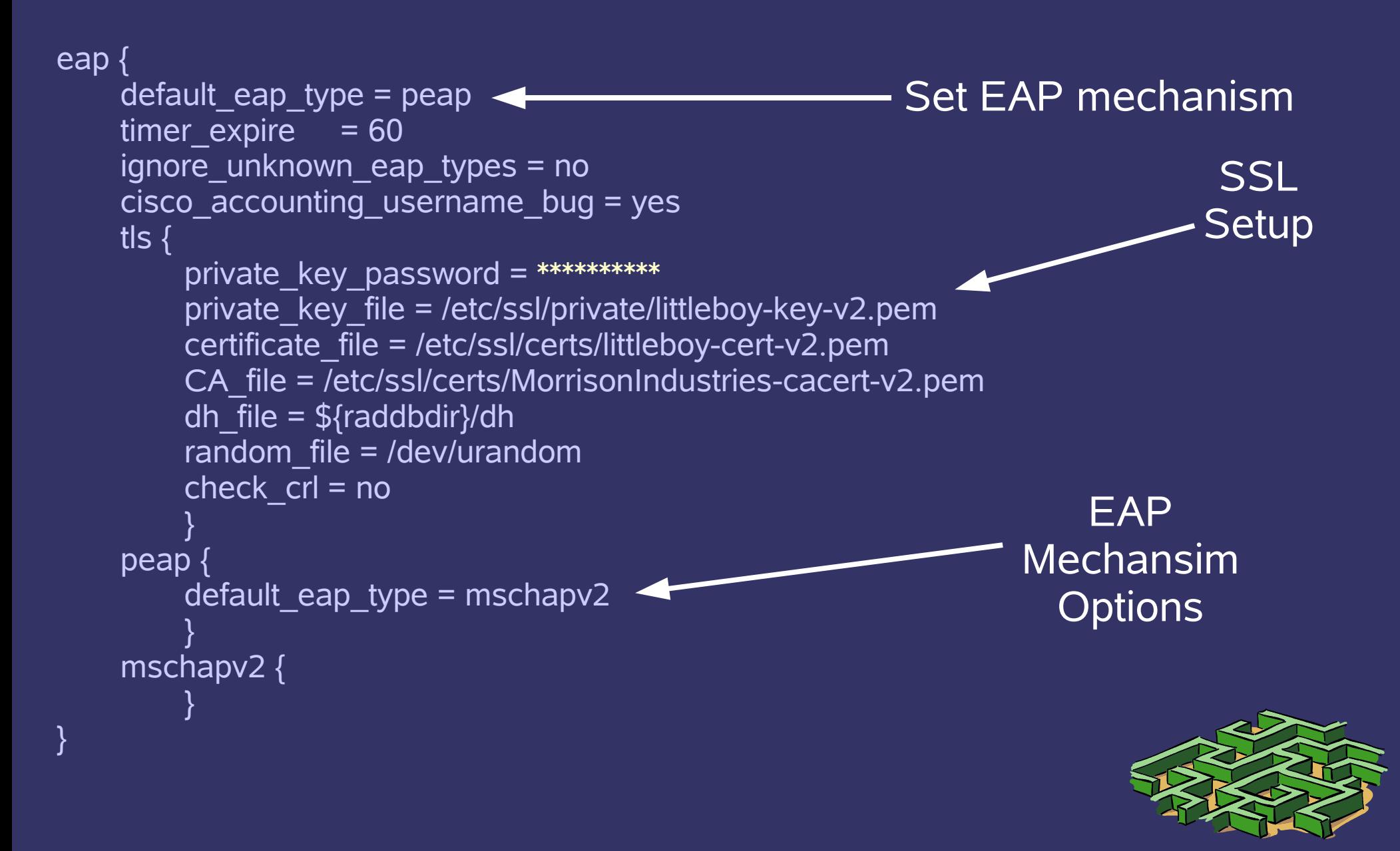

#### *Add Authenticators*

#### ➲ The AP is a client of the AS.

- The AP and the AS shared a secret called the "shared secret".
	- The clients and their secrets are defined in clients.conf
	- This secret is used to encrypt and sign packets between the AP and AS.
- You can also set a nastype which is used to help interoperability with proprietary clients.

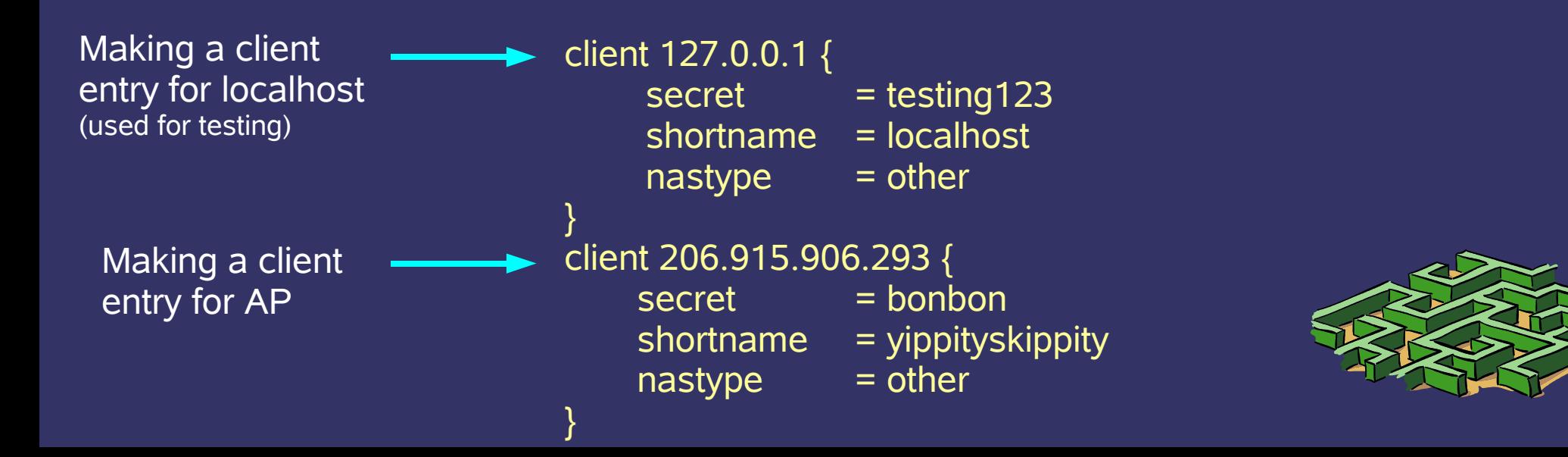

# *Adding Users*

- **By default supplicants are defined in the** users file.
	- $\bullet$  This is defined in the files  $\{...\}$  module
	- An LDAP DSA, RDBMS, DC, or KDC can also be used for authentication.
		- Use users to get our EAP/RADIUS working, then define you alternative authentication source.
		- Add your '*real*' authentication source AFTER you get RADIUS working.
			- "ldap"

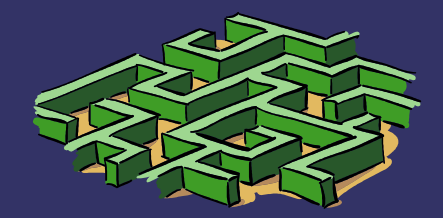

#### *users file*

#### ➲ The users file is read from top to bottom.

- The special DEFAULT user can be used to define attributes for subsequent users.
- The first line of a users entry specifies criteria that must be matched.
- Subsequent lines define attribute value pairs to be returned to the client.
	- There is a large number of attributes that can be assigned to an account.

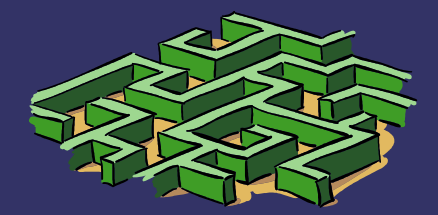

#### *users*

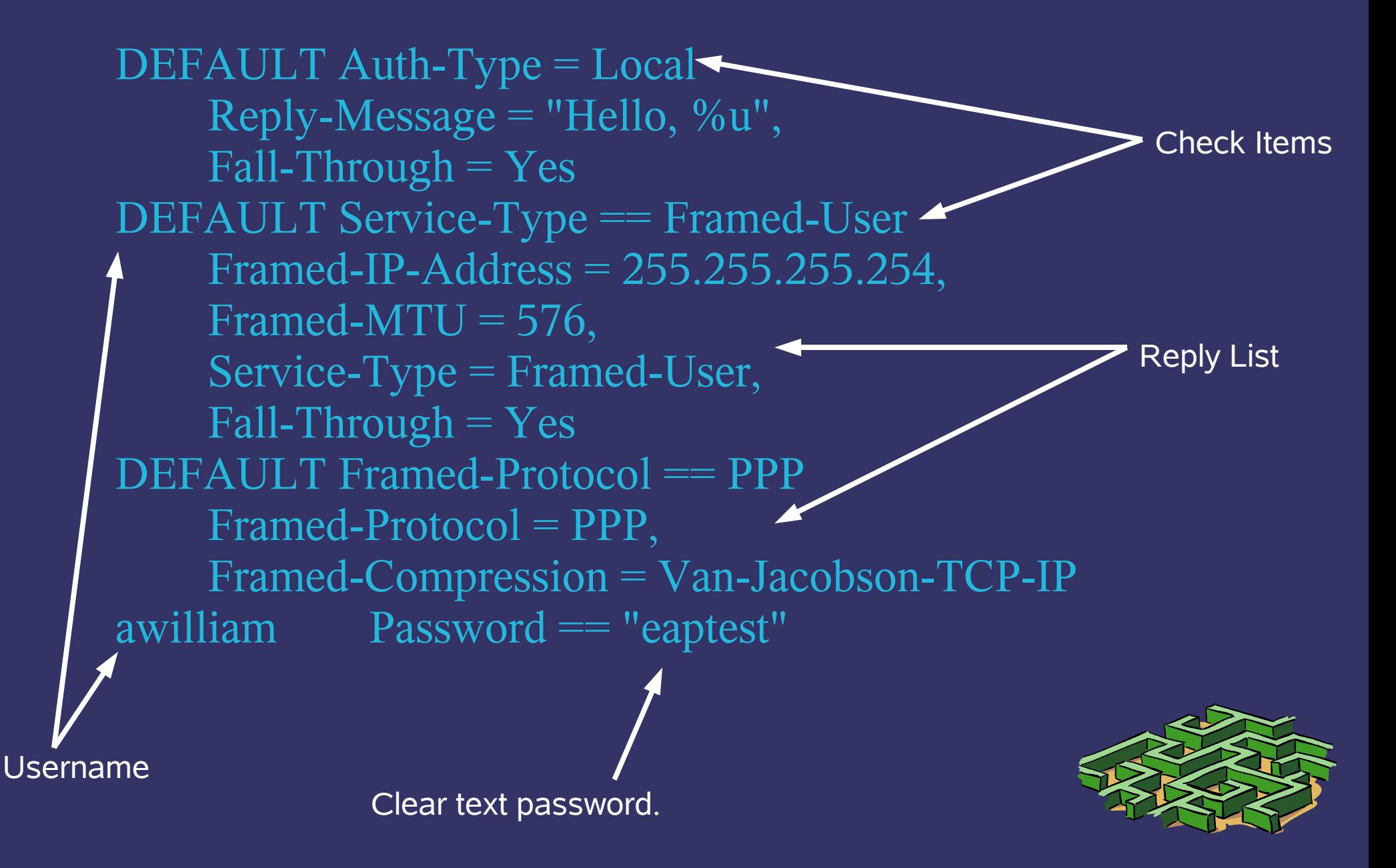

#### *radtest*

➲ The radtest utility is used to test authentication to your RADIUS server.

```
# radtest awilliam eaptest localhost 10 testing123
Sending Access-Request of id 74 to 127.0.0.1:1812
    User-Name = "awilliam"
    User-Password = "eaptest"
    NAS-IP-Address = localhost.localdomain
    NAS-Port = 10rad_recv: Access-Accept packet from host 127.0.0.1:1812, id=74, length=37
    Reply-Message = "Hello, awilliam"
$ radtest awilliam badpassword localhost 10 testing123
Sending Access-Request of id 78 to 127.0.0.1:1812
    User-Name = "awilliam"
    User-Password = "badpassword"
    NAS-IP-Address = localhost.localdomain
    NAS-Port = 10rad_recv: Access-Reject packet from host 127.0.0.1:1812, id=78, length=37
    Reply-Message = "Hello, awilliam"
```
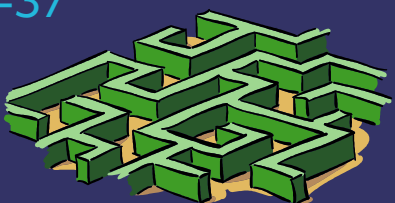

#### *wpa\_supplicant*

**⇒** SuSe 10.0 provides wpa supplicant. wpa supplicant -d -D madwifi -i ath0 -c *{config file}* ● ctrl interface group=root network={ ssid="WMMI.NET" scan\_ssid=1 key\_mgmt=WPA-EAP eap=PEAP pairwise=CCMP TKIP group=CCMP TKIP identity="awilliam" password="\*\*\*\*\*\*\*\*" phase1="peaplabel=0" phase2="auth=MSCHAPV2" } Your wireless interface Your wireless chipset

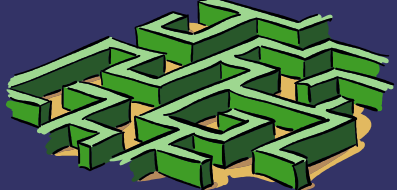

#### *WPA drivers*

#### ➲ wpa\_supplicants supports the following chipsets:

- $hostap = Host AP driver (Intersil Prism2/2.5/3) [default]$
- hermes = Agere Systems Inc. driver (Hermes-I/Hermes-II)
- madwifi = MADWIFI 802.11 support (Atheros, etc.)
- atmel = ATMEL AT76C5XXx (USB, PCMCIA)
- wext = Linux wireless extensions (generic)
- ndiswrapper = Linux ndiswrapper
- broadcom = Broadcom wl.o driver
- $ipw =$  Intel ipw2100/2200 driver
- $\bullet$  wired = wpa supplicant wired Ethernet driver
- $bsd = BSD 802.11 support (Atheros, etc.)$
- ndis = Windows NDIS driver
- ➲ wpa\_supplicant home page:
	- http://hostap.epitest.fi/wpa\_supplicant/

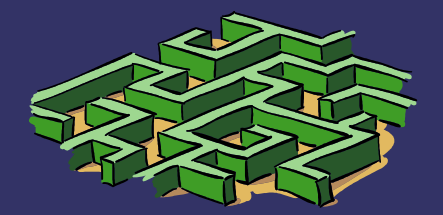

# *ldap*

```
➲ ldap {
       server = "localhost"
       identity = "bindDN"
       password = bindPassword
       basedn = "dc=whitemice,dc=org"
       filter ="(&(objectclass=account)(uid=%{Stripped-User-Name:-%{User-Name}}))"
       base filter = "(objectclass=radius)start tls = nodefault profile = "cn=Default Profile,ou=RADIUS,ou=Sub...."
       dictionary mapping = \frac{1}{2} (raddbdir)/ldap.attrmap
       Idap connections number = 5edir account policy check=no
       groupname \alphaattribute = cn
       groupmembership filter =
   "(&(objectClass=GroupOfNames)(member=%{Ldap-UserDn}))"
       timeout = 4timelimit = 3
       net timeout = 1}
```
#### *ldap.attrmap*

- ➲ The ldap.attrmap file maps RADIUS attributes to LDAP attributes
	- checkItem LM-Password sambaLMPassword
	- checkItem NT-Password sambaNTPassword
	- replyItem Idle-Timeout radiusIdleTimeout
	- replyItem Session-Timeout radiusSessionTimeout

➲ dn: cn=Default Profile,ou=RADIUS,ou=SubSystems,... objectClass: top objectClass: radiusprofile objectClass: ipService cn: Default Profile ipServicePort: 1812 ipServiceProtocol: udp radiusIdleTimeout: 1800 radiusSessionTimeout: 28800 Seconds

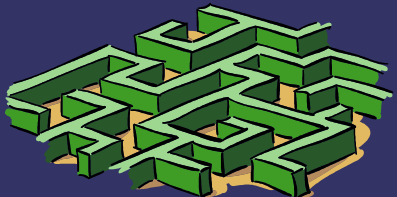

#### *NTLM*

➲ An alternative to LDAP is to use NTLM authentication to your CIFS DC

mschap  $\{$ authtype = MS-CHAP  $u$ se mppe = yes require  $\overline{e}$ ncryption = yes require  $strong = yes$ with ntdomain hack = no ntlm\_auth = "/usr/bin/ntlm\_auth --request-nt-key --username=%{Stripped-User-Name:-%{User-Name:-None}} - domain=*BACKBONE* --require-membershipof=*BACKBONE\\wireless* - challenge=%{mschap:Challenge:-00} --ntresponse=%{mschap:NT-Response:-00}" } All one long line.

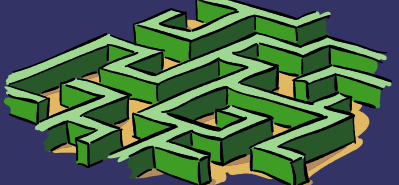

# *Testing NTLM Auth*

➲ You can run the ntlm\_auth command manually to make sure that it works ● /usr/bin/ntlm\_auth --username=adam \ --domain=BACKBONE --password=\*\*\*\*\*\*\*\*\*\*\* --require-membership-of=BACKBONE\\wireless ● Should return: NT\_STATUS\_OK: Success (0x0)

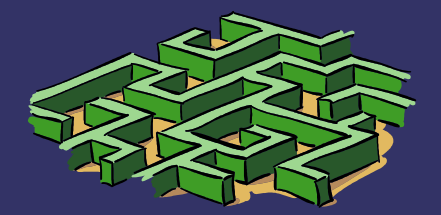

#### *users*

**● Remove users from the users file** ● DEFAULT Ldap-Group == "WPA Wireless"

DEFAULT Fall-Through = 1

DEFAULT Auth-Type := Reject Reply-Message = "Please call the helpdesk." **•** Try authenticating against the RADIUS server now. ➲ Restart the RADIUS service ● rcradius restart

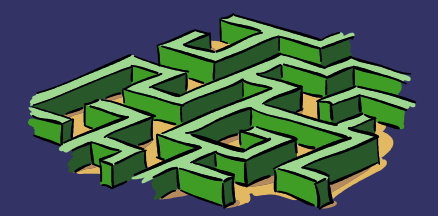

# *Debugging FreeRADIUS*

- ➲ To debug FreeRADIUS run the server with the "-X -A" options.
	- Server will run in the foreground.
	- Will write enormous amounts of information to standard out.
- ➲ Server writes logs to /var/log/radius/radius.log
- ➲ Accounting information is written to /var/log/radius/radacct/*{client-IP}*/*{session-id}*

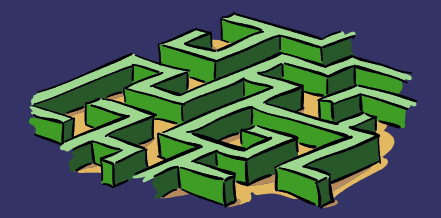